## **Lire et écrire des fichiers de données csv**

Dans de nombreuses situations, il est préférable d'ouvrir les fichiers de type .csv via la librairie [pandas](https://dvillers.umons.ac.be/wiki/teaching:progappchim:pandas) !

Les fichiers csy sont des fichiers de données séparées par des virgules (ou point-virgules), pour "comma separated values". Comme ceci :

1;0.1;3 2;0.3;5 3;0.5;7 4;0.6;11 5;0.9;21 6;1.5;39

Ils peuvent être facilement importés ou exportés de tableurs ou logiciels de graphiques scientifiques.

La [librairie csv](http://docs.python.org/2/library/csv.html) facilite la lecture et l'écriture de fichiers au format csv. Voici un programme effectuant une lecture d'un fichier csv, suivie d'une écriture (souvent bien sûr on n'utilisera qu'une seule de ces possibilités) :

 $\le$ sxh python; title : exemple simple-csv-02.py> #!/usr/bin/env python #  $-$ \*- coding: utf-8  $-$ \*- """ pour la documentation sur le module csv (comma separated variable) de python, voir à partir de <http://docs.python.org/lib/csv-examples.html> Autres refs : <http://www.linuxjournal.com/content/handling-csv-files-python> <http://code.activestate.com/recipes/577423-convert-csv-to-xml/>"""

import csv # module nécessaire "comma separated values"

# fichier d'entrée with open("Classeur1.csv", "rb") as ifile:

```
 reader = csv.reader(ifile, delimiter=';')
  # Classeur1.csv est un simple fichier texte, comme celui qui suit par
exemple :
  # 1;0.1;3
  # 2;0.3;5
  # 3;0.5;7
  # 4;0.6;11
  # 5;0.9;21
  # 6;1.5;39
   rows=[] # initialisation d'une liste qui contiendra les lignes à écrire
   for row in reader: # on parcourt les lignes successives du fichier
d'entrée
       print row # facultatif : pour visualiser ces lignes
       rows.append(row) # ajout à la liste de sortie
       for chaine in row: # traitement des lignes
          nombre=float(chaine) # on peut effectuer ici un calcul sur
nombre...
```
Last update: 2018/03/19 11:16 teaching:progappchim:csv https://dvillers.umons.ac.be/wiki/teaching:progappchim:csv?rev=1521454587

```
 print float(nombre) # ...ou simplement le visualiser
   print rows # visualisation de la liste complète avant création du
fichier de sortie
```
# fichier de sortie with open("Classeur-out.csv", "wb") as ofile:

```
 writer = csv.writer(ofile, delimiter=';')
 writer.writerows(rows)
```
 $<$ /sxh $>$ 

Pour satisfaire les contraintes d'un tableur, il est important de vérifier le séparateur utilisé , ainsi que l'usage ou non de "guillemets" :

- $\bullet$  delimiter =  $'$
- $\bullet$  quotechar =  $''$

Cf. la page [http://docs.python.org/2/library/csv.html#dialects-and-formatting-parameters.](http://docs.python.org/2/library/csv.html#dialects-and-formatting-parameters)

## **Références**

[documentation officielle du module csv](https://docs.python.org/2/library/csv.html)

From: <https://dvillers.umons.ac.be/wiki/>- **Didier Villers, UMONS - wiki**

Permanent link: **<https://dvillers.umons.ac.be/wiki/teaching:progappchim:csv?rev=1521454587>**

Last update: **2018/03/19 11:16**

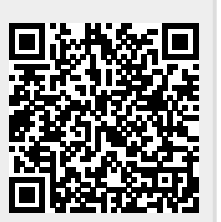